# An Introduction to Montgomery County's Voting System

### A message from the Montgomery County Elections Administrator

### **Voting Has Never Been Easier**

## A Quick & Secure Process

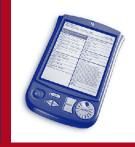

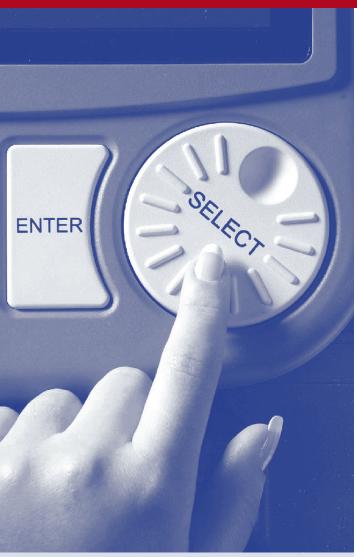

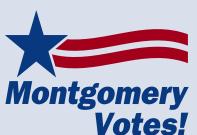

Montgomery County has entered a new era in elections. Voters will now use the eSlate™, the next generation of voting technology, to cast their ballots. The system provides Montgomery County voters with a secure, accurate, and accessible way to vote.

In an effort to ensure all voters are aware of how to use the system, my office has established an ongoing Voter Education and Outreach program. To schedule a demonstration for your club, organization, business, or neighborhood or to serve as an election worker, call 936-539-7843. And remember, Montgomery Votes!

Please take the time to read this brochure and visit our web site www.MontgomeryVotes.org. There you can learn more about the eSlate and try it out online. If you do not have access to the Internet or prefer a more hands-on approach, come by our office for a demonstration. We are excited about your voting system, and we are confident you will be too, once you try it.

Carol Saultney

936-539-7843

Carol Gaultney CERA
Montgomery County Elections Administrator
Elections Administration Office
225 Collins
Conroe, TX 77301

The voting system can be learned in a couple of minutes and requires no special knowledge. You just turn a wheel to highlight your selection and push a button to mark the choice. You will also see a Ballot Summary that shows how you marked your ballot. If you see something on the summary you want to change, go ahead. You can change your mind without worrying about ruining your ballot or selecting more choices than allowed.

And a HELP button is built in should you need it, bringing printed instructions to the screen or notifying a poll worker you have a question.

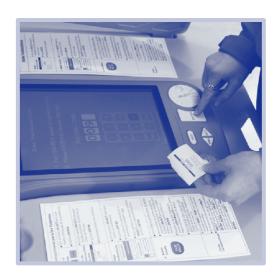

### Step 1

As always, present your voter registration identification to an election official. You'll then be given a four-number code. This code ONLY tells the system your precinct number and which ballot has the correct set of candidates and propositions for your particular precinct. The code CANNOT be linked to you. The system is completely private.

### Step 2

Using the SELECT wheel, highlight the language in which you would like to read the ballot, English or Spanish, and press the large button labeled ENTER.

### Step 3

Next, the system will prompt you to enter the four-number code you received when checking in. Turn the wheel to the first digit and press ENTER. Repeat for the remaining numbers pressing the ENTER button after each selection. As soon as you've finished, your ballot will appear on the screen.

### Step 4

Turn the wheel to move the highlight bar through the ballot. Once the highlight bar is on your desired choice, simply press ENTER.

### Step 5

Your choice will appear in boldface type, while all the other candidates or propositions fade into the background. The box beside your choice will turn red, making it easy to visually confirm how you voted. Remember, you can change your mind or correct a mistake by simply turning the wheel to another choice and pressing ENTER.

### Step 6

After you have voted the last contest on the ballot, a Ballot Summary screen will appear listing all the choices you have made, letting you know if you missed voting in any race.

If you choose not to vote in the last contest on the ballot, simply press the NEXT button to get to the Ballot Summary screen. From this screen you can still make changes or corrections, if needed. This review helps you be sure your votes are counted the way you want them to be.

### Step 7

When you have completed your review, press the red CAST BALLOT button to finish voting and put your ballot into the electronic ballot box. You will see an American flag waving on the screen, indicating you have finished voting.

### AN ACCESSIBLE VOTING SYSTEM FOR ALL

The Montgomery County eSlate Electronic Voting System has features that allow all voters to cast their votes privately, securely, and without assistance.

Voters who are visually impaired or blind may use headphones to hear the ballot, making their selections on the same voting system as all other voters. Voters who have difficulty reading can also use the headphones.

People who have limited upper-body movement or control may wish to use special switches or their own "sip and puff" device (allowing voters with severe physical limitations to cast their ballot using only their breath).

### FOR MORE INFORMATION

Contact the Montgomery County Elections Administrator's Office by calling 936-539-7843 or visit the Montgomery County Elections Administrator's elections Web site at www.MontgomeryVotes.org.

**Montgomery** 

Votes!